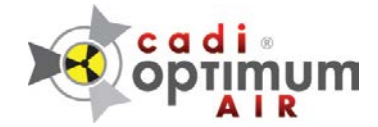

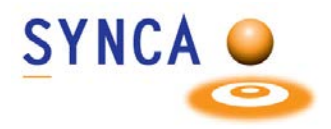

# **Quick Start Guide to Use CADI Optimum AIR in CADI**

## **Installation (might be done already)**

You need to install the drivers for the CADI Optimum AIR in order for it to be recognized by Windows.

Simply run the AIR sensor installer package location in Device Drivers / Optimum Air

### **Testing**

CADI Optimum AIR must be tested so that your exposure gives good results.

- Lay the sensor flat on a table (bump facing up)
- Place the x-ray head above it, just like when taking an x-ray.
- Set the exposure time on the x-ray head around .22 and do an exposure (Example 70kv, 6 or 7 ma head). Adjust the exposure accordingly to your settings.
- Once you've shot the sensor, get to the log file for the sensor located in the acquisition, under the item **MAINTENANCE**, choose "**View Sensor log**"

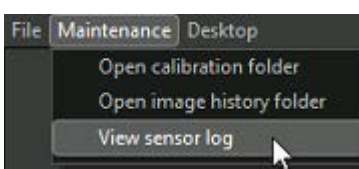

- (Or Windows Explorer, c:\CADI\Log\AthlosAir, open the newest file according with the date of the test)
- Look for the word MEDIAN in that log (Use F3 to search for the word). Check the date and time to make sure you are looking at the right one.

#### dorizontalFlip] [2023-11-24 11:14:08.631] [AthlosLog] [debug] Polynomial calibration: mean level = 678.61, median = 733, 2023-11-24 11:14:08.681] [AthlosLog] [debug] ImageProcessor: Processing image 3 with filters [Calibratio

- 900+ is good exposure for a self-test, 1100 is desirable though (average 0.25 seconds at 70kv)
- $600+$  when using a handheld x-ray head,  $800+$  is desirable  $(.4-.7)$  seconds)

(In the example, the exposure is not high enough since it is a 733)

#### REMARK:

An image of a human should not be below 200, that is too low exposure or too much distance between the head and the client. Medians in 300 range is good, 400 range is better. Medians above 500 are at peak quality.

In order to calibrate the sensors, you must put them on the docking, one by one, and enter the capture mode in CADI, that will download the calibration to the PC. This must be done for EVERY sensor and EVERY PC that will be using it.

For assistance or information call CADI support.